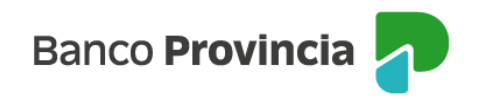

# **Banca Internet Provincia (BIP)**

## **Habilitación y consulta - FCE**

El Sistema de Circulación Abierta, reglamentado por la Comunicación A "7219" del BCRA y sus complementarias, disponibiliza las Facturas de Crédito Electrónicas (FCE) aceptadas, expresa o tácitamente, y no canceladas totalmente, por el emisor que haya seleccionado este sistema en el "Registro de Facturas de Crédito Electrónicas MiPyMEs" administrado por la Administración Federal de Ingresos Públicos (AFIP).

Para operar en Banca Internet Provincia (BIP), el emisor deberá al momento de la generación de la FCE en AFIP, elegir transferirla al Sistema de Circulación Abierta del Sistema Bancario e ingresar el CBU de una cuenta de Banco Provincia. Luego de aceptada la FCE, podrá ser gestionada desde BIP.

### Habilitación de la funcionalidad factura de crédito electrónica en BIP

En la pantalla de inicio, ingresar al menú lateral izquierdo "Cuentas > Factura Electrónica". El sistema solicitará aceptar los términos y condiciones.

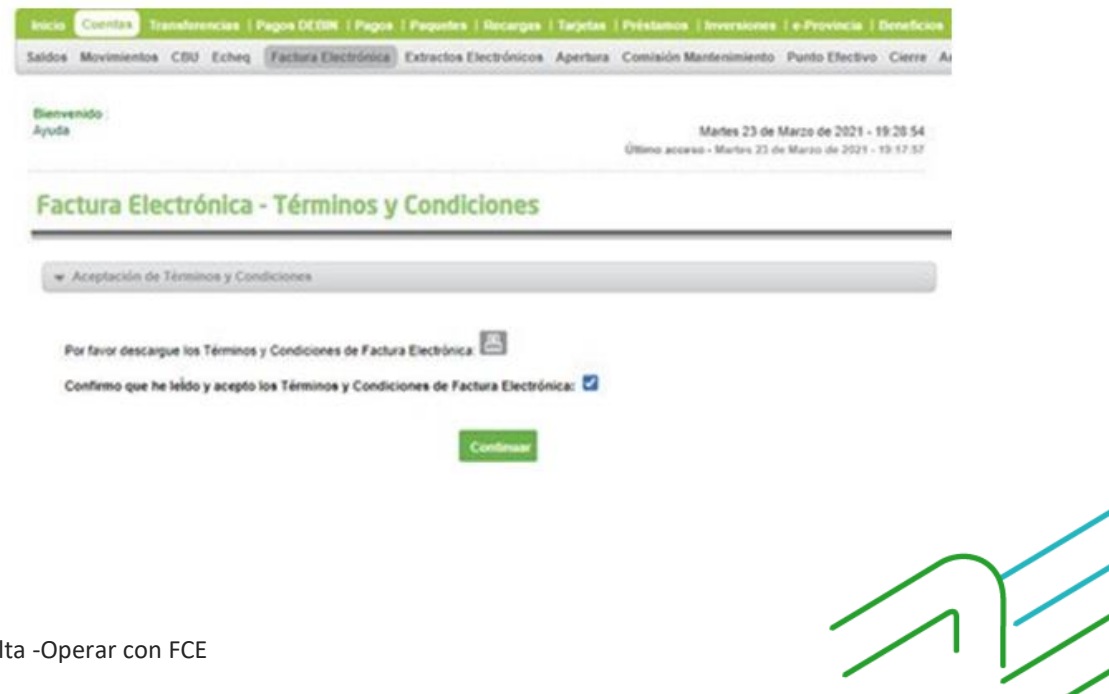

Manual de uso BIP Habilitación y Consulta -Operar con FCE

Página **1** de **4**

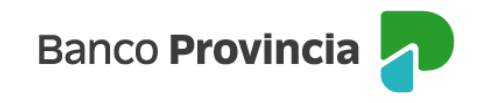

Luego se habilitará la "Bandeja FCE", la cual expondrá todas las FCE para el CUIT del cliente.

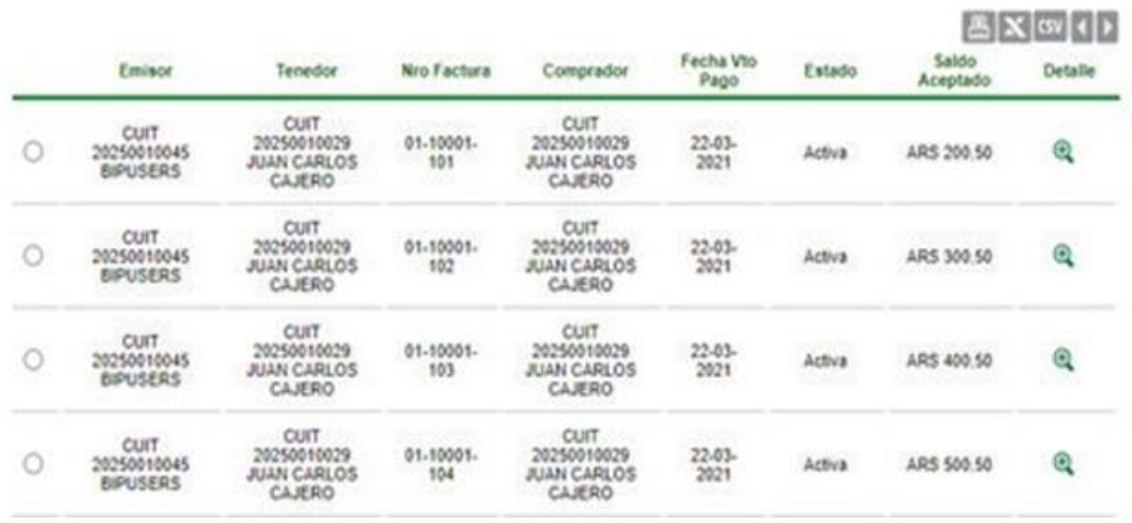

En la columna "Detalle", al hacer clic en el ícono de la lupa podrán visualizarse los datos de la factura seleccionada e incluso las transmisiones generadas, de corresponder.

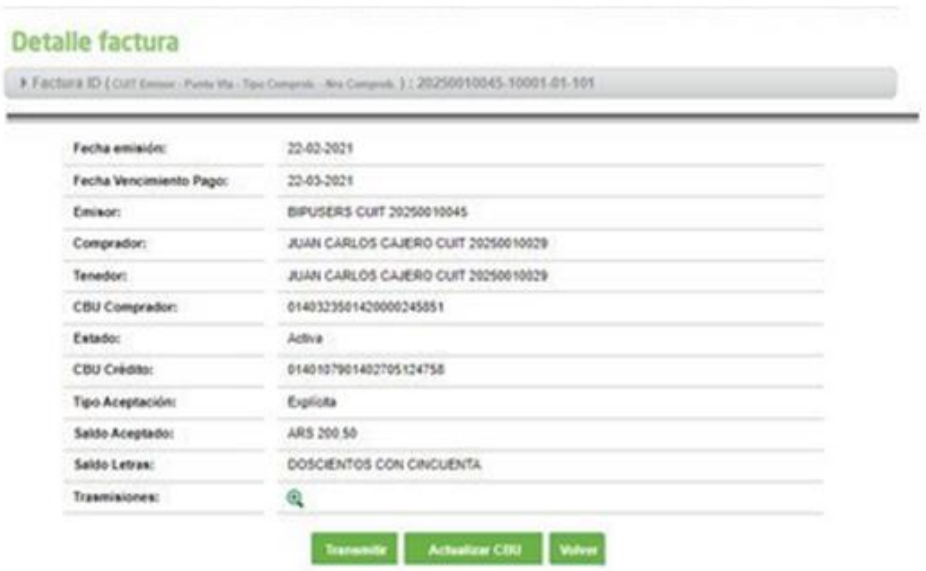

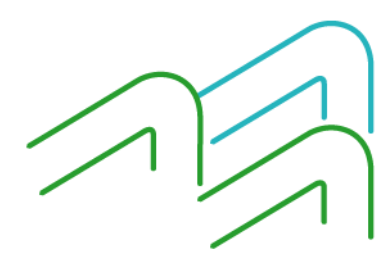

Manual de uso BIP Habilitación y Consulta -Operar con FCE

Página **2** de **4**

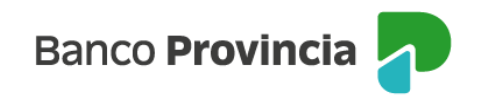

#### Consulta y notificaciones

Al ingresar en la "Bandeja FCE" se podrán consultar las facturas gestionadas en BIP. Para una búsqueda más precisa, el cliente tendrá disponible los filtros detallados en la siguiente pantalla:

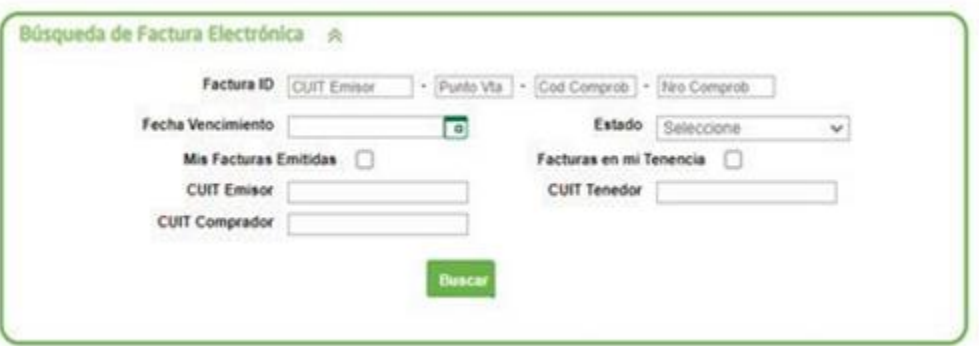

Ante cambios de estado de las facturas asociadas a su CUIT (como emisor, tenedor o deudor), el cliente recibirá notificaciones dentro de su Bandeja de FCE.

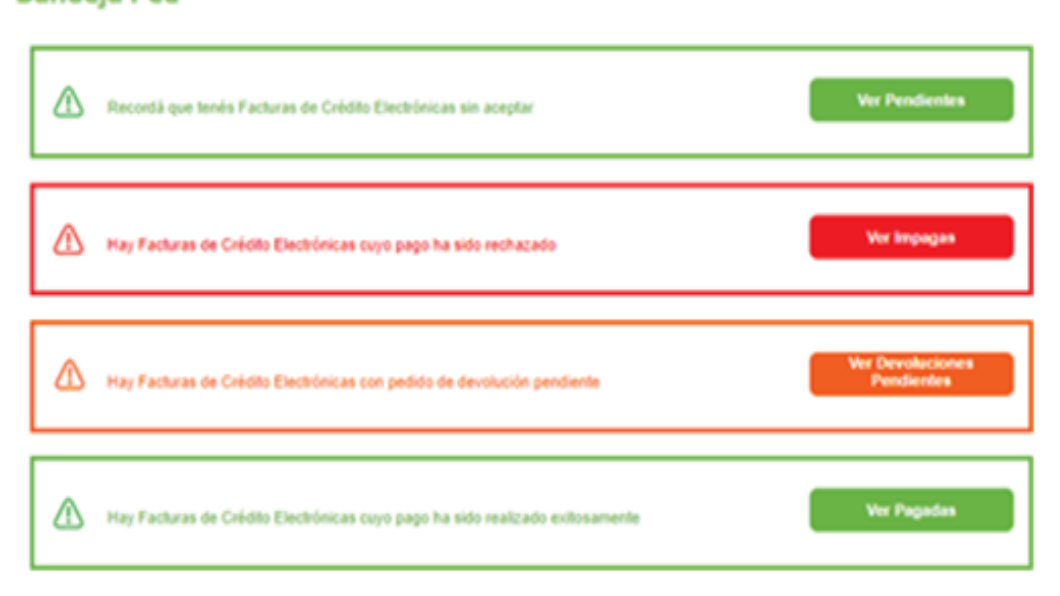

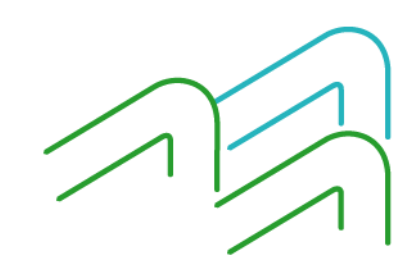

#### **Bandeja FCE**

Manual de uso BIP Habilitación y Consulta -Operar con FCE

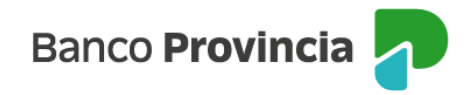

Al ingresar en BIP, menú lateral izquierdo "Cuentas > Opción Factura Electrónica > Bandeja FCE", se podrán realizar las siguientes gestiones:

- Ingreso o modificación de cuenta de pago / cobro: se podrán registrar y/o modificar los datos asociados a la cuenta de pago/cobro de la factura.
- Devolución: Permitirá gestionar pagos anticipados de FCE aceptadas o acordar el pago de aquellas facturas vencidas e impagas.
- Transmisión Nominal: a favor de una Entidad Financiera o Proveedor no Financiero de Crédito.
- Transmisión para Negociación en Mercado de Valores: a favor de una Entidad de la Infraestructura de Mercado Financiero, autorizadas por el BCRA para esta operatoria.
- Emisión de Comprobante para ejercer Acciones Legales (CAL): a solicitud del beneficiario o tenedor legitimado por transmisión, se podrá emitir un comprobante para iniciar las acciones legales correspondientes por FCE impagas.

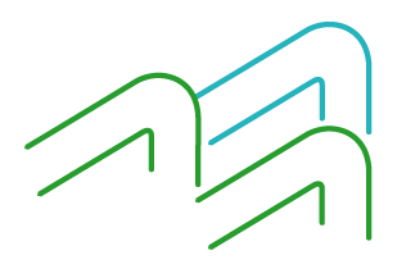

Manual de uso BIP Habilitación y Consulta -Operar con FCE

Página **4** de **4**